## **Atributos obrigatórios com abertura automática de configuração de componentes**

Disponibilizada nova funcionalidade para marcação de **atributos obrigatórios/abertura de configuração** automática nos componentes . Toda a configuração é feita no arquivo **components.json**.

## Passos

Para marcar um atributo de um componente como obrigatório, basta adicionar uma flag chamada **mandatory** com o valor setado para **true** no atributo desejado, dentro da seção **childrenProperties** ou **properties** do componente em questão.

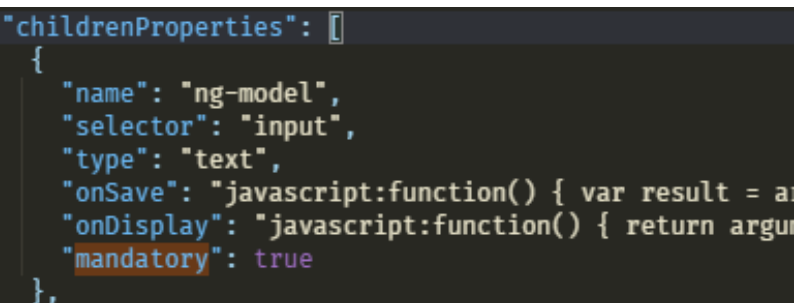

Para fazer a abertura automática da janela de configurações de um componente, quando o mesmo for **arrastado para a tela de edição**, basta adicionar uma flag chamada **onDrop** com o valor **openEditor** dentro da raiz da configuração.

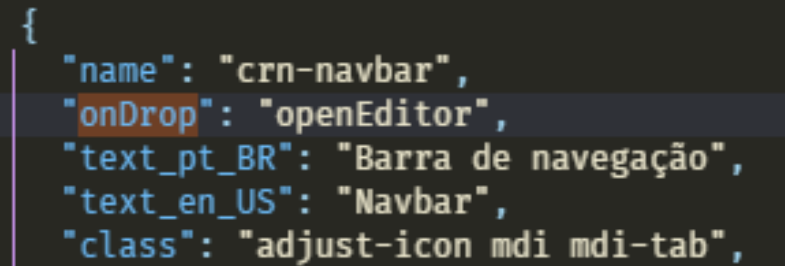

Para abrir a janela de configurações com **duplo click** sobre o componente, basta adicionar a flag **onDoubleClick** com o valor **openEditor** dentro da raiz da configuração.

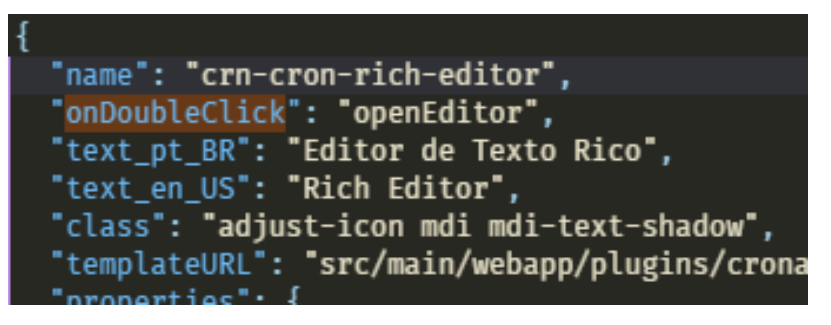

Caso o componente em questão tenha mais de um campo de configuração (que abra customEditor), é possível especificar qual o atributo que deverá abrir a sua tela de configuração (Tanto para o **onDoubleClick** como para o **onDrop**), caso não seja definido, será pego o primeiro. Para definir o atributo especifico, basta adicionar o mesmo colocando "**openEditor:NomeAtributo**".

```
"name": "crn-datasource",<br>"onDrop": "openEditor:entity",<br>"onDoubleClick": "openEditor:condition",
"wrapper": false,
"autoWrapper": false,<br>"order": 1,
```
QAIBT-1882

## **Página a ser modificada:**

[Entendendo o Components json](https://docs.cronapp.io/display/CRON2/Entendendo+o+Components+json)